## Estadísticas web con Matomo

## **¿Qué es Matomo?**

Matomo, anteriormente conocido como Piwik, es una plataforma **de software de análisis web gratuito**, que se puede descargar (con licencia GPL). Proporciona **informes detallados sobre su sitio web y sus visitantes**, incluidos los motores de búsqueda y las palabras clave que utilizaron, el idioma que hablan, las páginas que les gustan, los archivos que descargan y mucho más. Matomo (Piwik) pretende ser una **alternativa de código abierto para Google Analytics**.

La Universidad de Zaragoza ha implementado la aplicación Matomo para los sitios web soportados por drupal institucional.

## **¿Cómo se consigue el acceso a las estadísticas de una web?**

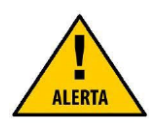

Para activar el servicio, el responsable del alojamiento deberá crear un parte en **ayudica.unizar.es** con el siguiente texto "Activación de estadísticas del alojamiento web ..." indicando:

- De qué web quiere consultar la información (Por ejemplo derecho.unizar.es)
- El email de la persona o personas que consultarán los datos estadísticos. [\(Miguel@unizar.es,](mailto:Miguel@unizar.es) sanchez@unizar.es,....)

## **Consultar los informes**

Una vez que se reciba la contraseña o contraseñas para acceder a las estadísticas de la web que gestiona ya podrá accede[r webstats.unizar.es.](file:///C:/Users/Guillermo/AppData/Local/Temp/webstats.unizar.es)

Ahí le solicitará el **usuario** (sin @unizar.es) y **contraseña que se le ha facilitado a través de ayudica.unizar.es**. Tras introducir los datos, hacemos clic en el botón verde de Iniciar Sesión.

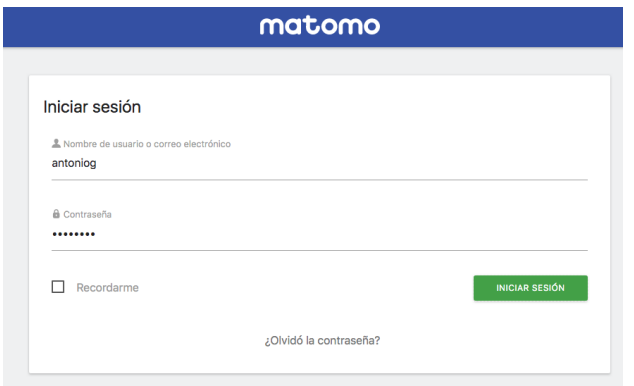

Mediante un sistema de paneles Matomo ofrece una amplia selección de estadísticas vinculadas con nuestro sitio web. Aquí vamos a referenciar las más básicas:

> Visitas en tiempo real: indica tanto el número de visitantes que tenemos tanto en los últimos 30 minutos como en las últimas 24 horas y las diversas acciones que han realizado en nuestro sitio web, así como diversa información de los mismos (navegador usado, país desde el que se hace la conexión, etc.)

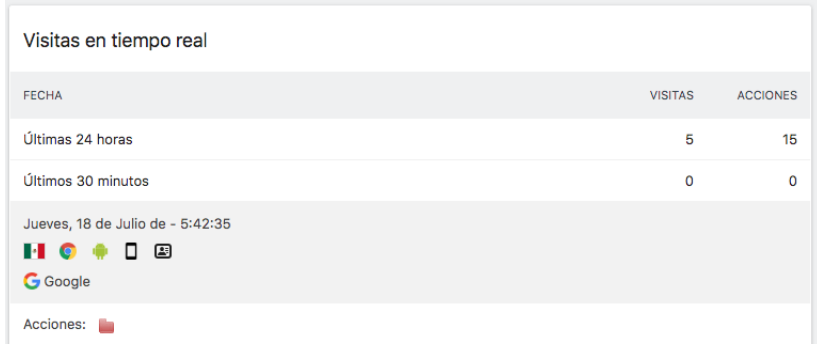

 Gráfica de las últimas visitas: podemos ver en un rápido vistazo como ha variado el número de visitantes a nuestra web en los últimos 30 días, aunque con un desplegable oculto en la zona inferior derecha (1) podemos cambiar el número de días que queremos que abarque la gráfica.

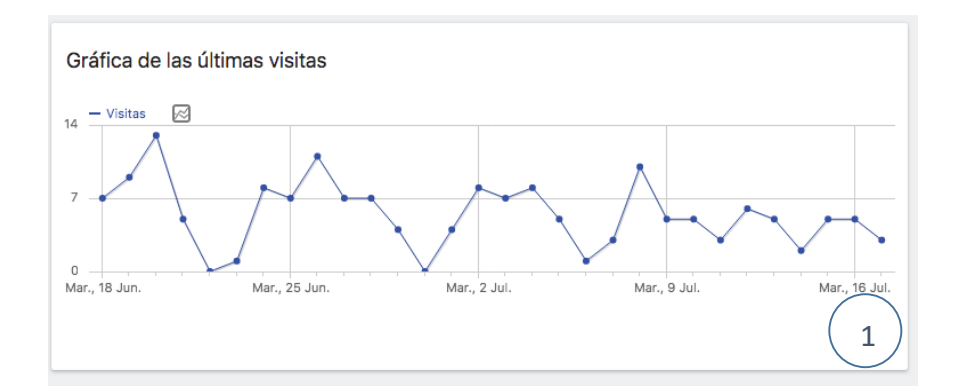

Si se desea ampliar la información sobre esta herramienta, en [www.matomo.org,](http://www.matomo.org/) dispone de guías de usuario [\(https://matomo.org/docs/\)](https://matomo.org/docs/) y una sección de preguntas más frecuentes [\(https://matomo.org/faq/\)](https://matomo.org/faq/), aunque todo el contenido se encuentra en inglés.